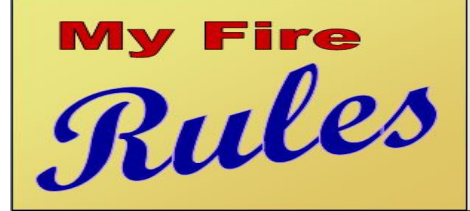

# From "The Rules Guys"... **Automated QA and Beyond!**

#### Why Use My Fire Rules – Incident Validation ???

#### Do you use your FireRMS Data for:

- ⊻ A Fire Department Annual report ?
- ☑ Special Reports to the City Council or other Governing Bodies ?
- V. To comply with County Regulations or State Laws ?
- $\blacktriangledown$ To assist in obtaining Federal or State Grants ?
- M In litigations ?

Fire

Rules

#### Can you trust your FireRMS Data to accurately reflect your performance?

- ॼ People are human, misteaks are made . . .
- $\blacktriangleleft$ Does your department have a Quality Assurance process in-place ?
	- Are there standards for the Quality Assurance process ?

#### What can "My Fire Rules" do to improve the Reliability your FireRMS Data ?

- K. Allow you to decide what Rules are enforced for Data Entry, over and above those that are "built into" the program !
	- NFIRS Compliance is required, but are all "logical" rules enforced ?
	- "Local Required Fields" are great, but not enough!
- ⊿ Reduce the time that is required to assure reliable data by enforcing the "Rules" at the time of data entry (not hours or days later) !
- ⊻ Make the Computer into "the Bad Guy(or Gal)" and not the Q/A person !
- N Possibly save \$\$\$ by reducing (but not totally eliminating) the tedious task of meticulously reviewing every Incident Report for accuracy.

## From "The Rules Guys"... **Automated QA and Beyond!**

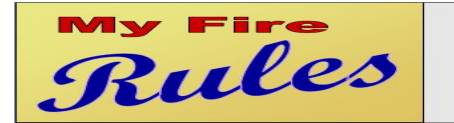

**From "The Rules Guys"... Automated QA and Beyond!** 

### Using My Validator

The  $\mathcal{M}_{\boldsymbol{\mathcal{U}}}$  Validator program is a very small EXE – it is presently less than 200k in size. All of the work of selecting the data that your RULES find is done on the SQL Server, and very little data is sent across the Network. In the  $\mathcal{M}_{\varphi}$ 

Validator program window, you may pull up a list of Incomplete Reports from the last 3 days, or copy in your Incident Number and immediately Validate your Incident Report.

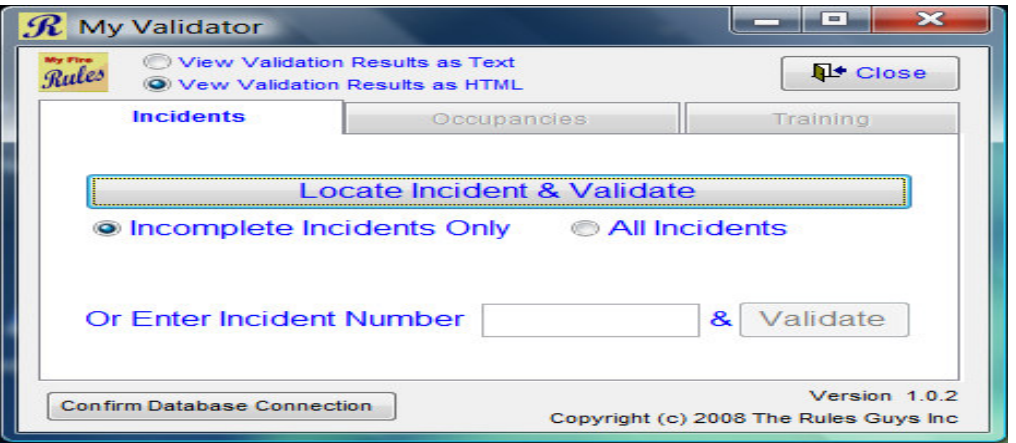

Results can be displayed in an HTML Grid, or if for some reason that fails the Results can be displayed in a pure text display. Below is the display when the "Locate Incident & Validate" BUTTON is chosen; notice the Selection Choices in the Lower Left corner, these are the "default values". This window also has a default "re-query timer" with a setting of 5 minutes.

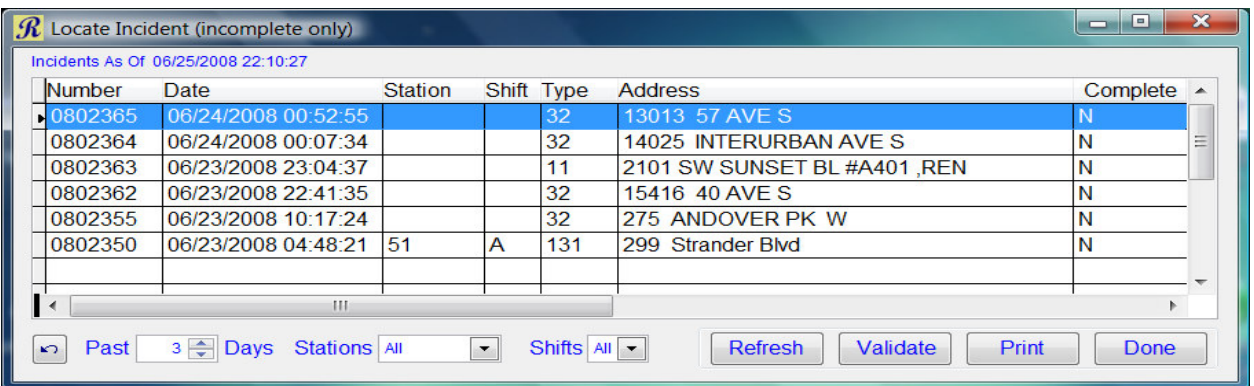